# LOGNES

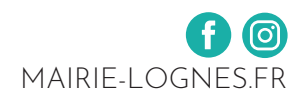

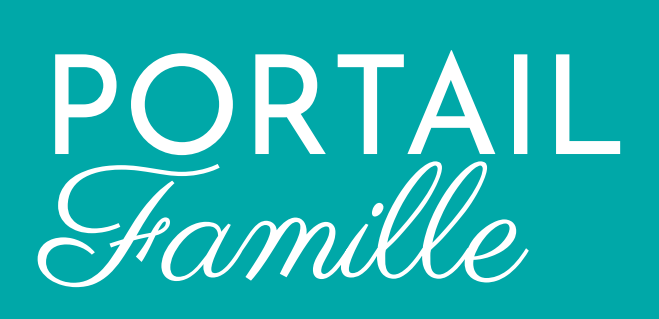

# GUIDE D'UTILISATION

### **NOUVEAU !**

**Des démarches et un suivi 100 % dématérialisés**

Demandes de places en crèches, inscriptions scolaires et périscolaires

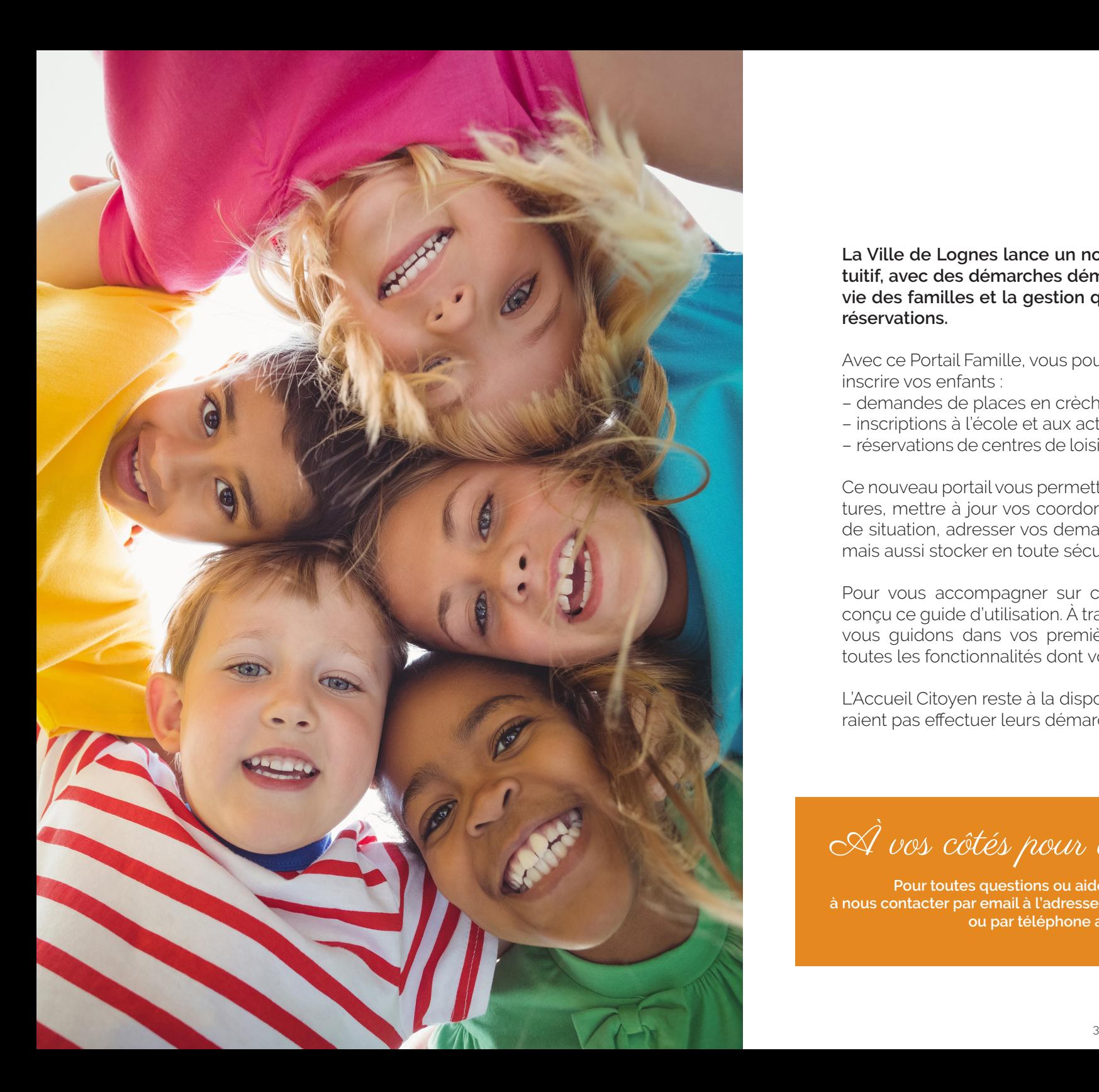

**La Ville de Lognes lance un nouveau Portail Famille, plus intuitif, avec des démarches dématérialisées afin de faciliter la vie des familles et la gestion quotidienne des inscriptions et réservations.**

Avec ce Portail Famille, vous pourrez effectuer vos demandes et inscrire vos enfants :

- demandes de places en crèches,
- inscriptions à l'école et aux activités périscolaires,
- réservations de centres de loisirs **(à partir de septembre 2021)**.

Ce nouveau portail vous permettra également de suivre vos factures, mettre à jour vos coordonnées, signaler un changement de situation, adresser vos demandes avec un état de leur suivi mais aussi stocker en toute sécurité des documents numérisés.

Pour vous accompagner sur ce nouvel espace, nous avons conçu ce guide d'utilisation. À travers ces quelques pages, nous vous guidons dans vos premières démarches et présentons toutes les fonctionnalités dont vous pouvez bénéficier.

L'Accueil Citoyen reste à la disposition des familles qui ne pourraient pas effectuer leurs démarches en ligne (accueil sur RDV).

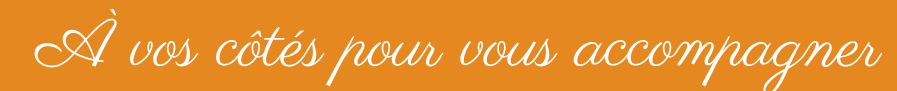

**Pour toutes questions ou aide à l'utilisation, n'hésitez pas à nous contacter par email à l'adresse inscription.scolaire@mairie-lognes.fr ou par téléphone au 01 60 06 88 88.**

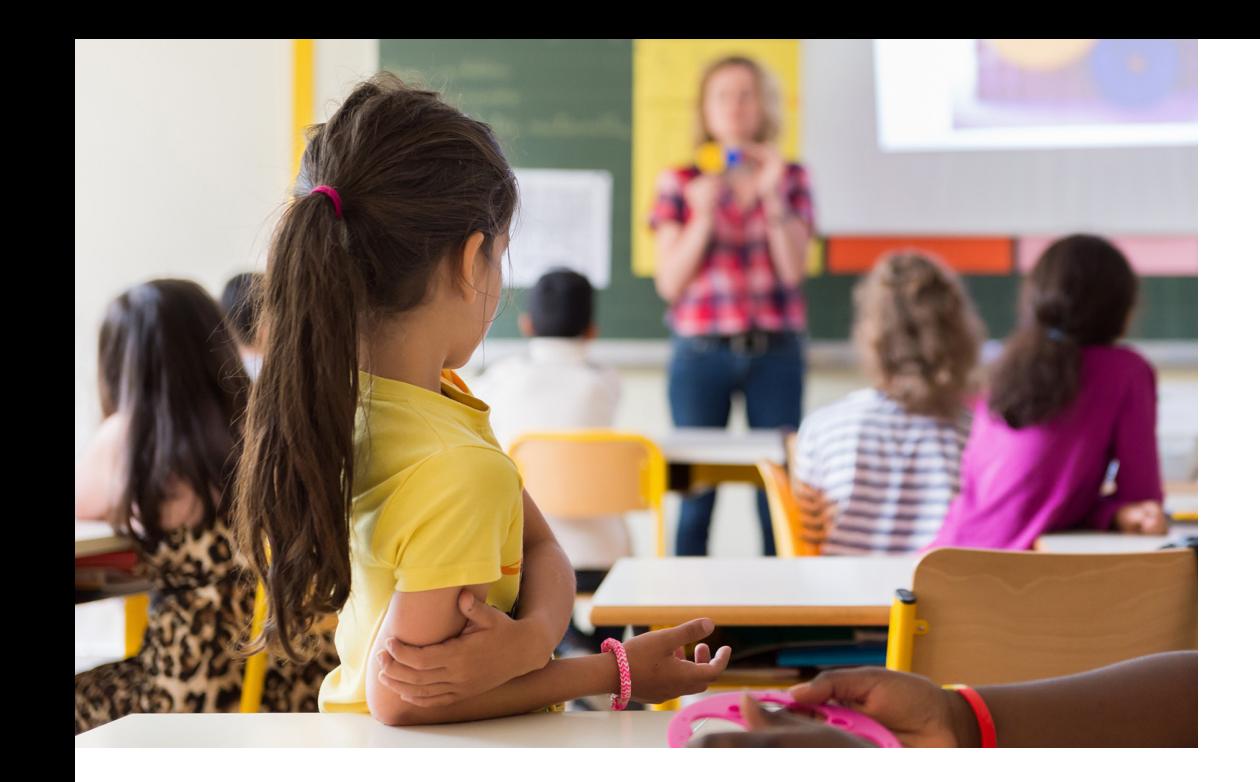

# LES NOUVEAUTÉS

#### **Des démarches 100 % dématérialisées avec :**

- Des actualités sur le fonctionnement et les activités de l'accueil de loisirs de votre enfant, son école, la restauration, les fermetures éventuelles…
- Un planning de réservation unique pour tous les enfants de la famille et toutes les activités municipales.
- Différentes possibilités de connexion : ordinateur, tablette et smartphone avec un compte pour chacun des parents (optionnel).
- Une actualisation immédiate de vos données personnelles, sans vous déplacer.
- Un état de suivi du traitement de vos demandes, des attestations disponibles en ligne.
- L'envoi de pièces jointes et la conservation des documents.
- Un paiement sécurisé.

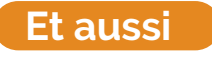

**A partir d'octobre 2021, toutes les prestations sur une seule et même facture**, du Périscolaire à la Petite Enfance (sauf restauration scolaire - voir appli App'Table, p10).

# CONNEXION ET PREMIÈRES DÉMARCHES

**Accédez au portail famille via ce lien : https://portalssl.agoraplus.fr/lognes Cliquez sur "se connecter" et entrez vos identifiants (adresse mail et mot de passe).**

### **Première connexion**

#### **1/ Vous étiez utilisateur du précédent portail famille ?**

Vos informations ont été conservées. Il vous suffit de cliquer sur « se connecter » et d'indiquer votre adresse e-mail utilisée pour la connexion au précédent portail, puis sur « mot de passe oublié » pour générer un nouveau mot de passe. Vous recevrez alors un e-mail afin de le réinitialiser. Vous pourrez ensuite vous connecter normalement.

#### **2/ Vous n'étiez pas utilisateur du précédent portail famille ?**

Cliquez sur « créer votre compte ». Indiquez votre adresse e-mail, nom, prénom et date de naissance. Vous recevrez alors un e-mail comprenant un mot de passe temporaire. Cliquez ensuite sur « se connecter » et entrez votre adresse mail et votre mot de passe temporaire. Il vous sera alors demandé de créer votre propre mot de passe personnel.

### **Démarches obligatoires**

Lors de votre première connexion au nouveau portail famille, vous devrez effectuer certaines démarches et joindre certains justificatifs nécessaires à la création de votre espace famille.

#### **Liste des démarches à effectuer :**

- création et mise à jour des contacts de la famille,
- saisie des données du foyer,
- mise à jour de la fiche sanitaire.

 **Conseil** Avant de commencer ces démarches, munissez-vous des pièces à joindre suivantes :

- livret de famille,
- pages vaccination du carnet de santé, • justificatif de domicile (de moins de 3 mois) ou attestation d'hébergement,
- carte d'allocations familiales et notification de paiement,
- en cas de changement de situation de famille : jugement de divorce ou attestation délivrée par le juge pour la garde de l'enfant pour les parents séparés et non mariés ou attestation signée des deux parents avec copies des cartes d'identité.

Créer un mot de passe sécurisé

**Votre mot de passe doit être composé d'au moins 8 caractères dont : 1 majuscule, 1 minuscule, 1 chiffre et 1 caractère spécial.**

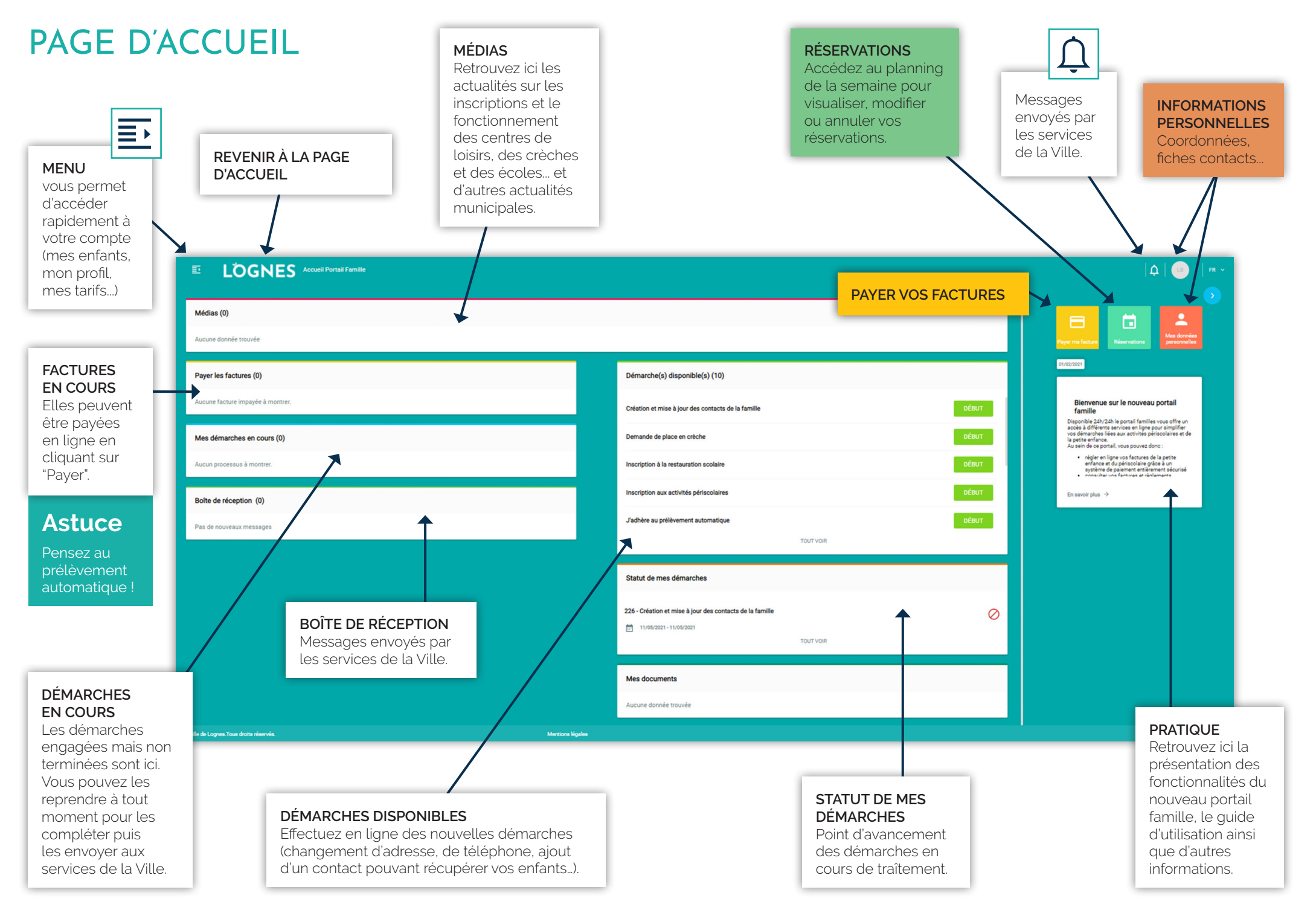

# RÉSERVATION ET ANNULATION D'UNE ACTIVITÉ

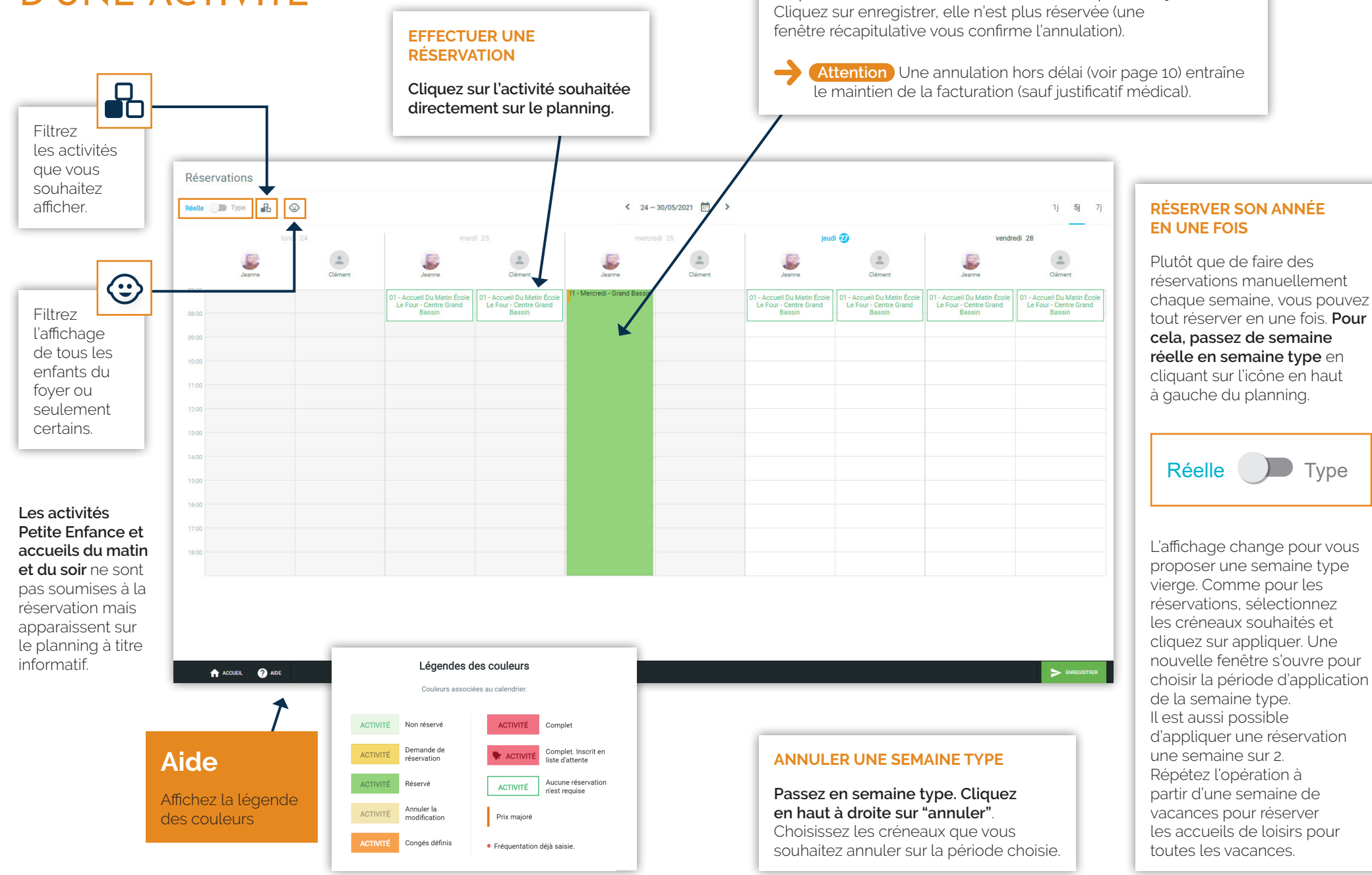

**ANNULER LA RÉSERVATION À UNE ACTIVITÉ**

Cliquez sur l'activité réservée (fond vert), elle passe en jaune.

Mémo réservations périscolaires

**Important ! Une annulation hors délai entraîne le maintien de la facturation (sauf justificatif médical).**

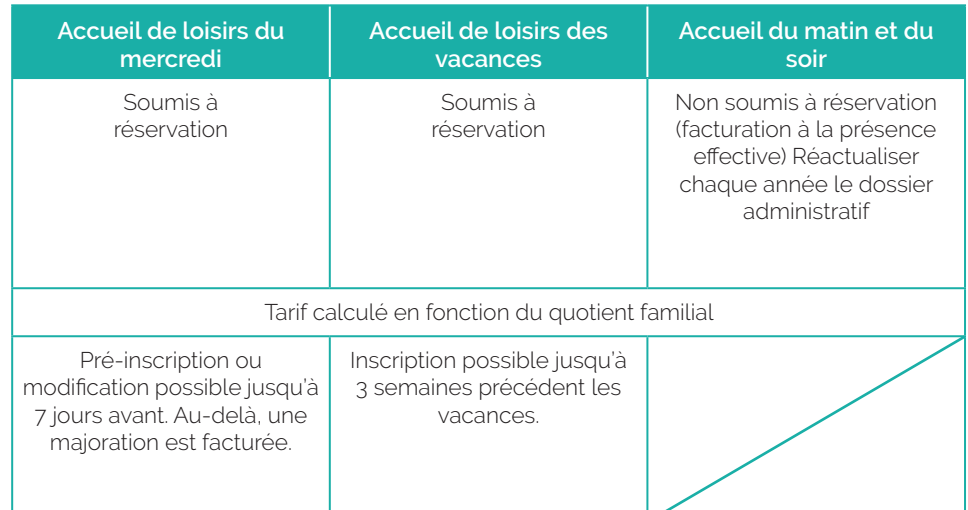

# UNE NOUVELLE APPLI POUR LA RESTAURATION SCOLAIRE

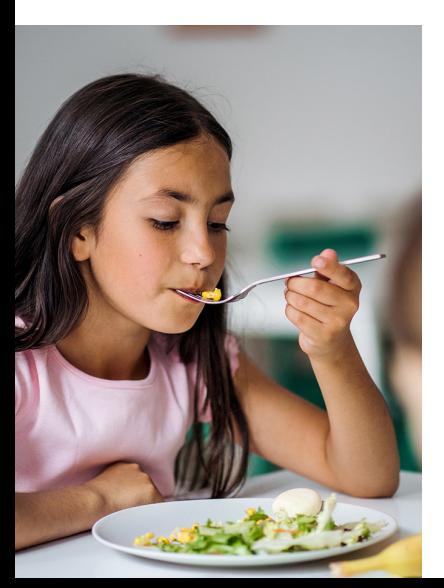

**Pour les réservations/annulation et paiement de la restauration scolaire, l'application d'Elior reste**  votre outil de référence. A partir du 1<sup>er</sup> juin 2021, une toute nouvelle application est mise en place : plus moderne, avec davantage de fonctionnalités.

 **Attention** Avant de pouvoir utiliser cette nouvelle application, une inscription administrative est nécessaire afin d'ouvrir vos droits à la restauration. Pour cela, **il faudra avant chaque année scolaire compléter la démarche « Inscription administrative à la restauration scolaire » sur le nouveau portail famille.** Une fois cette démarche réalisée, vos réservations se feront comme d'habitude à partir de l'application.

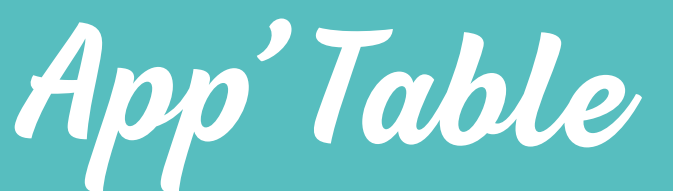

### l'appli qui vous dit tout sur la cantine

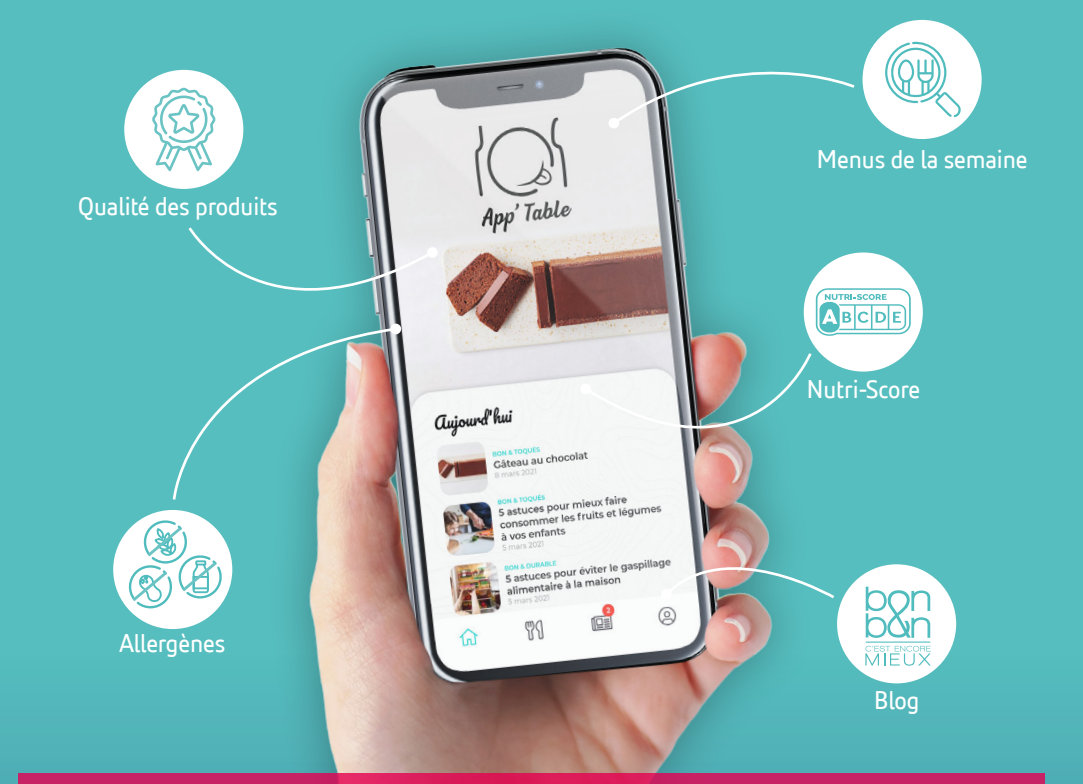

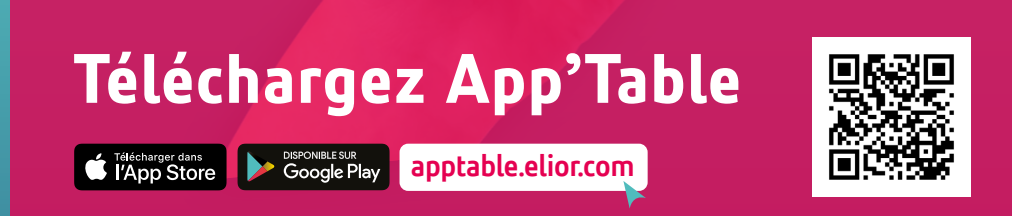

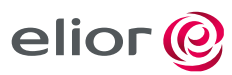

À vos côtés pour vous accompagner

**Pour toutes questions ou aide à l'utilisation, n'hésitez pas à nous contacter par email à l'adresse inscription.scolaire@mairie-lognes.fr ou par téléphone au 01 60 06 88 88.**

> **Mairie de Lognes** 11, esplanade des Droits de l'Homme 77185 Lognes

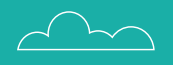

### **Mes identifiants**

#### **PORTAIL FAMILLE**

https://portalssl.agoraplus.fr/lognes

#### Identifiant

Mot de passe

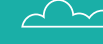

© Adobe Stock - Conception : Mairie de Lognes - Impression : Melun Impression - Juin 2021 - Pour aider à préserver l'environnement, ne pas jeter sur la voie publique.

0 Adobe Stock - Conception : Mairie de Lognes - Impression : Melun Impression - Juin 2021 - Pour aider à préserver l'environnement, ne pas jeter sur la voie publique.

#### **ELIOR**

https://apptable.elior.com/connexion

#### Identifiant

Mot de passe

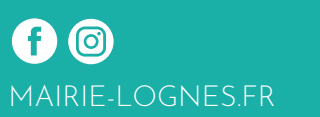

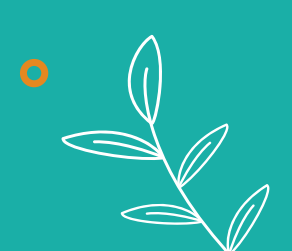